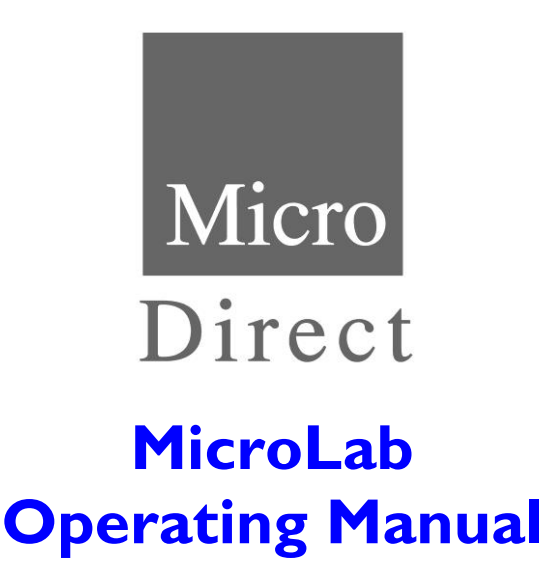

Federal (USA) law restricts this device to sale by or on the order of a physician or licensed practitioner.

> MAN1300 085-73 Issue 1.6 February 2019

Micro Direct, Inc. 803 Webster Street Lewiston, ME 04240 1-800-588-3381 www.mdspiro.com

**Mail In Yellow Warranty Card Receive 25 PFT Filters FREE!!**

## **Indications for Spirometry**

Spirometry has been used extensively to measure lung function capability and to recognize and treat many diseases associated with the impairment of healthy lung functions. Spirometry today provides great insight into the status of any person's health.

Generally speaking, spirometry is a simple diagnostic tool used to define a subject's lung condition. The major indications for spirometry are:

- $\checkmark$  Dyspnea (shortness of breath)
- $\checkmark$  Exercise induced coughing
- ✓ Chest tightness
- $\checkmark$  Smokers over 45 years of age (NLHEP recommendations)
- ✓ Obesity
- $\checkmark$  Pre-operative testing
- $\checkmark$  Occupational exposure to dust and/or chemicals
- ✓ Ongoing assessment of patients receiving bronchodilator treatments
- $\checkmark$  Determination and/or documentation of pulmonary disability
- ✓ Asthma diagnosis
- $\checkmark$  Pre-existing pulmonary disease
- ✓ Frequent colds
- $\checkmark$  Assessment of congestive heart failure

## **CPT Codes for Spirometry**

#### **94010 - Spirometry Complete**

Includes graphic record total and timed vital capacity, expiratory flow rate measurement (s) with or without maximal voluntary ventilation

#### **94060 - Bronchodilation Responsiveness**

Spirometry as in 94010, pre-and post-bronchodilator or exercise

#### **94070 - Bronchospasm Provocation Evaluation**

Multiple spirometric determinations after bronchodilator with spirometry as in 94010

**94150 - Vital Capacity**

Total (separate procedure)

#### **94200 - Maximal Voluntary Ventilation**

Maximum breath capacity

#### **94375 - Flow Volume Loop**

Respiratory Flow Volume Loop

#### **95070 - Inhalation Bronchial Challenge Testing**

(Not including necessary pulmonary function tests), with histamine, methacholine or similar compounds.

#### **94464 - Bronchodilator Administration**

Demonstration and/or evaluation of patient utilization of an aerosol generator, nebulizer and meter dose inhaler or IPPB device

Diagnosis and ICD-10-CM Codes on back cover

## **Contents**

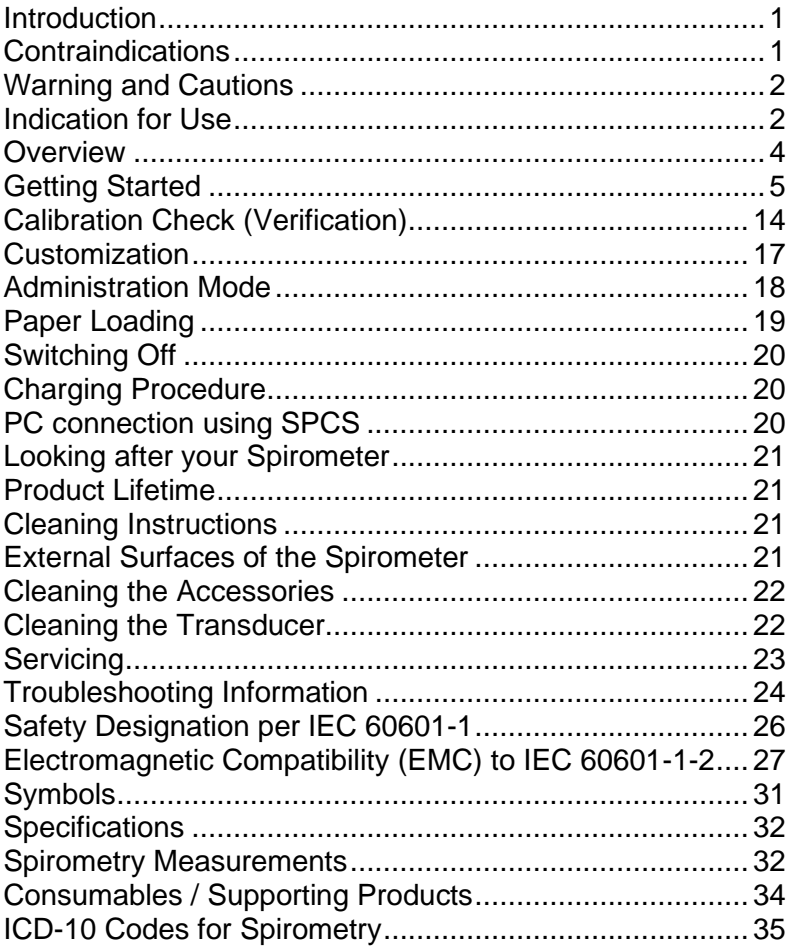

### <span id="page-3-0"></span>**Introduction**

The MicroLab is a mains/battery operated portable spirometer with the unique combination of ease of use and sophistication. Ease of use is assured using context sensitive help screens, accessed at a touch of a button, that explain every MicroLab feature.

The MicroLab uses a Digital Volume Transducer, an extremely stable form of volume transducer, which measures expired air directly at B.T.P.S (Body Temperature and Pressure with Saturated water vapor) thus avoiding the inaccuracies of temperature corrections. The transducer is insensitive to the effects of condensation and temperature and avoids the need for individual calibration prior to performing a test

Test results may be uploaded to a PC using the optional Spirometry PC Software and patient details may be downloaded to the MicroLab.

Stored data may be printed to the integral thermal or uploaded to a PC using the optional Spirometry PC Software (SPCS).

#### <span id="page-3-1"></span>**Contraindications**

**Contraindications:** It is recommended that patients should not be tested within one month of a myocardial infarction.

Conditions where suboptimal spirometry are likely:

- chest or abdominal pain
- oral or facial pain exacerbated by a mouthpiece
- stress incontinence
- dementia or confused state

Ref: ATS/ERS Task Force: Standardization of Lung Function Testing. General considerations for lung function testing.

M. Miller et al. Eur Resp J 2005:26. 153-161

## <span id="page-4-0"></span>**Warning and Cautions**

The following terms are used as follows in this manual

**CAUTION**: Possibility of injury or serious damage

**WARNING**: Conditions or practices that could result in personal injury

**Note**: Important information for avoiding damage to the instrument or facilitating operation of the instrument.

**Note**: Patients below the age of four (4) may struggle to perform spirometry correctly and reproducibly.

**Note:** The device should be used by trained and qualified personnel.

#### <span id="page-4-1"></span>**Indication for Use**

The MicroLab spirometer is intended, for prescription use only, to measure the maximal volume and flow of air that can be moved in and out of a patient's lungs.

The system is intended for use with pediatric (4 to 17 years) and adult (18 to 99 years) patients in hospitals, physician offices, laboratories and occupational health testing environments.

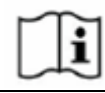

CAUTION: Read the manual before use.

WARNING: The instrument is not suitable for use in the presence of explosive or flammable gases, flammable anesthetic mixtures or in oxygen rich environments.

CAUTION: Mouthpieces are single patient use. If used on more than one patient, there is a risk of cross-infection. Repeat use may degrade materials and lead to an incorrect measurement.

CAUTION: Pulmonary filters are single patient use. If used on more than one patient, there is a risk of cross-infection. Repeat use may increase air resistance and lead to an incorrect measurement.

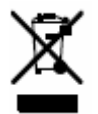

PLEASE NOTE: The product you have purchased should not be disposed of as unsorted waste. Please utilize your local recycling facility for the disposal of this product.

PLEASE NOTE: Degree of protection against Ingress of Water is IPX0.

WARNING: To avoid risk of electric shock, this equipment must only be connected to a supply mains with protective earth.

WARNING: Do not connect devices that are not specified as part of the system.

## <span id="page-6-0"></span>**Overview**

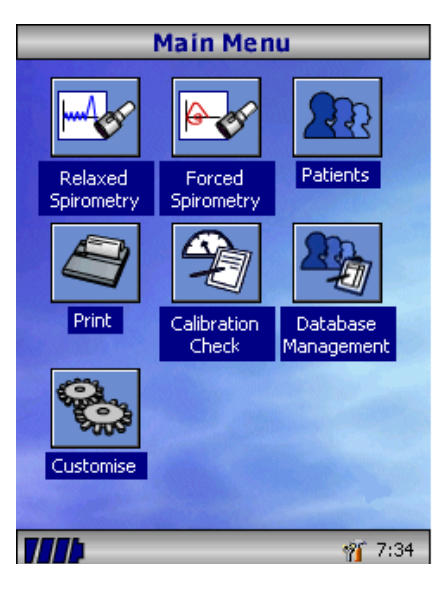

The MicroLab uses a touch screen with icons representing each function available. A stylus, housed in the lefthand side of the unit, is provided for icon screen activation.

Touch the displayed time to adjust time and date. Touch the toolbox icon to adjust volume and brightness.

Unused icons may be disabled by touching the blue background and selecting from the list displayed.

Four levels of battery charge are indicated by the segmented battery icon. When this icon turns red the battery is nearly exhausted and the batteries must be charged – see Charging Procedure.

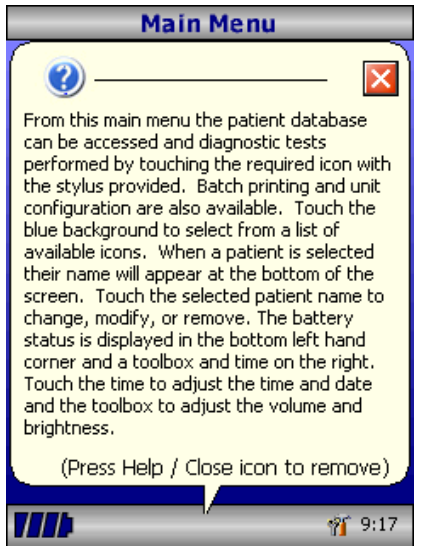

The complete functionality is described on the help screen.

This is obtained by pressing the help button (?).

Help text exists for every screen viewed during the operation of the MicroLab.

You are recommended to make full use of the extensive Help screens provided.

.

## <span id="page-7-0"></span>**Getting Started**

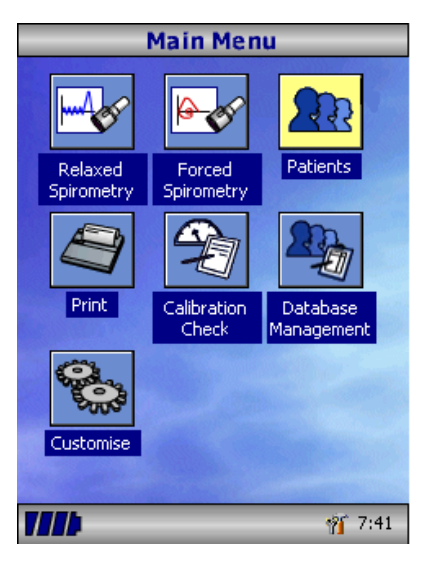

When performing a spirometry test, the recommended workflow is to enter the patient's details, or retrieve them from memory, perform the required test and then print and save the results.

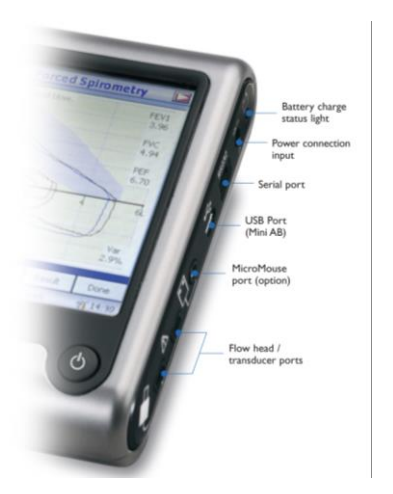

Please ensure that the turbine transducer is plugged in to either of the two sockets on the righthand side of the instrument.

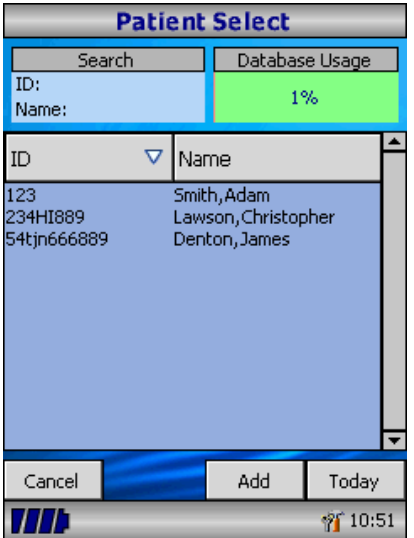

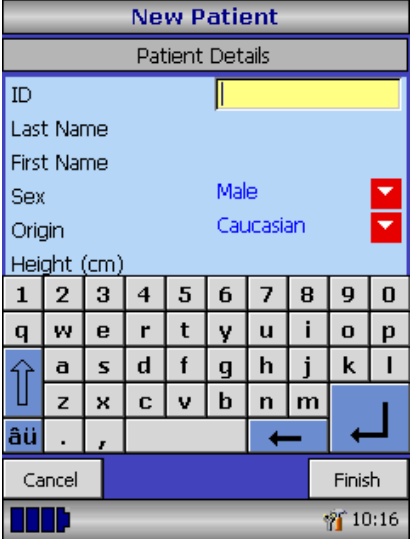

Select the 'Patients' icon to enter the patient database.

The required patient may be selected from the stored patient list.

If the patient details have not been previously stored, select 'Add' to enter the new patient's details. The patient details may also be downloaded from the optional Spirometry PC Software.

Once selected, the patient's name will appear at the bottom of the screen.

Use the help button to obtain further information.

To add a patient to the database, use the on-screen keyboard to type a unique patient ID and then touch the enter key.

You will then be prompted for Last Name, First Name, Sex, Ethnic Origin, Height, Weight, date of Birth and Factor.

A factor can be applied when testing individuals of other ethnic origins who would not normally be tested against the countries set of predicted values. The factor alters the predicted value set on volume indices by the percentage applied. If NHANES predicted values are selected, then the ethnic origin field should be chosen but a factor correction is not required.

The following factors are recommended when using ECCS normal values:

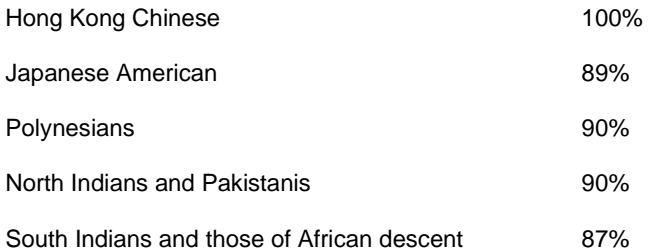

Ref: Lung Volumes and Forced Ventilatory Flows. P.H. Quanjet et al. Eur Respir J, 1993, 6, Suppl. 16p5-40.

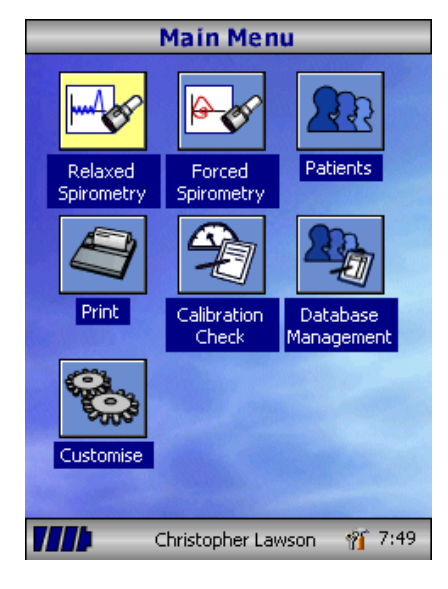

Once all the patient details are added, the patient is added to the database and the main menu is displayed with the patient name displayed at the bottom of the screen.

From the main menu select the required test, by touching the icon with the stylus.

If the displayed patient is not required for testing, touch the patients name and options to change or remove the current patient will become available.

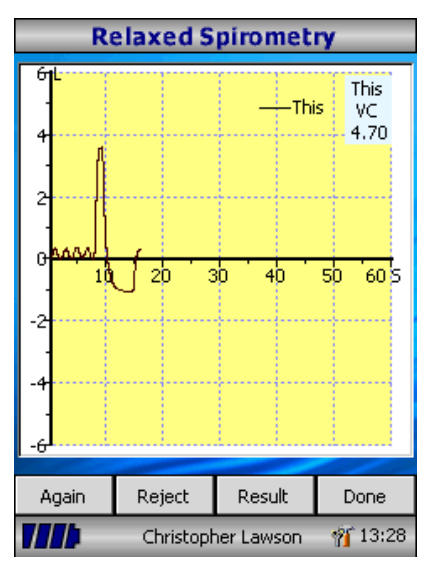

If Relaxed Spirometry is selected, a volume/time graph will be displayed. Note the unit may be customized to perform a relaxed Vital Capacity with tidal breathing or from a single expiration or single inspiration.

When a maneuver has been obtained select 'Results' to view the indices, 'Again' to repeat the maneuver, 'Reject' to delete the maneuver or 'Done' to end the test.

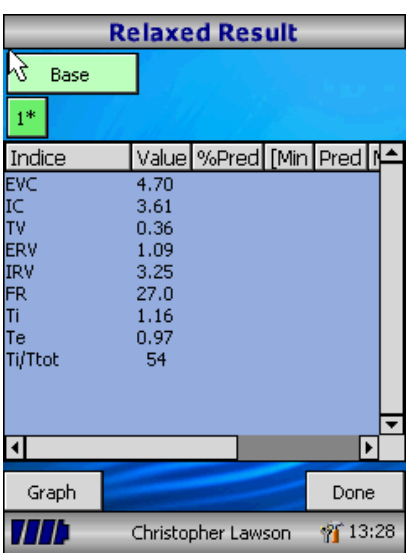

All the active indices are displayed for any of the maneuvers selected together with an option to review the volume/ time curves. The active indices listed can be changed by using the customization option.

Select 'Done' to proceed to the Spirometry Main Menu.

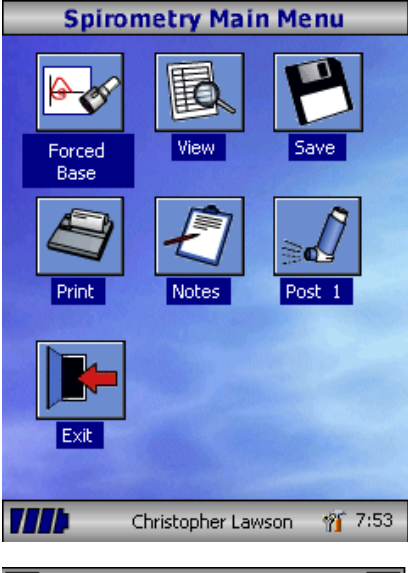

From this menu, the results of the test may be viewed, saved, or printed and notes may be added.

It is also possible to proceed to a forced baseline spirometry test, or a post medication relaxed spirometry test.

Select 'Exit' when all the required functions have been used.

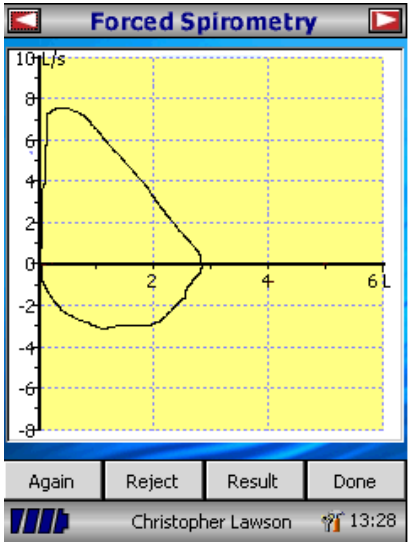

If forced spirometry is selected the default graph will be displayed. This may be changed by touching the arrows at the top of the screen. Flow/Volume, Volume/time or child incentive default displays may be selected using the customize option from the main menu.

When the spirometry maneuver has been completed options to repeat the test, reject the test, and view results will be available.

At the end of the test options to view results, save results, print results, and to add notes will be available from the spirometry main menu.

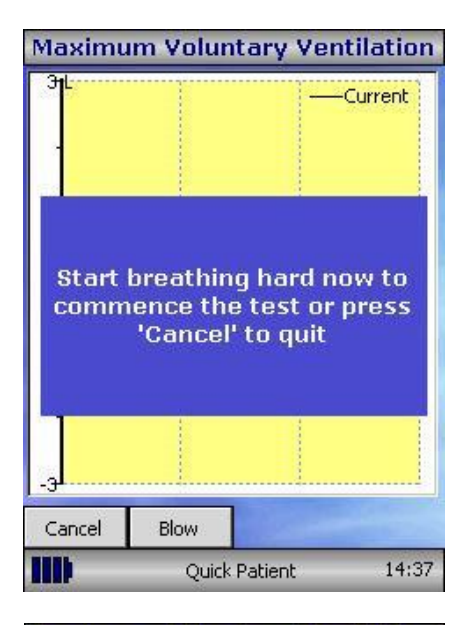

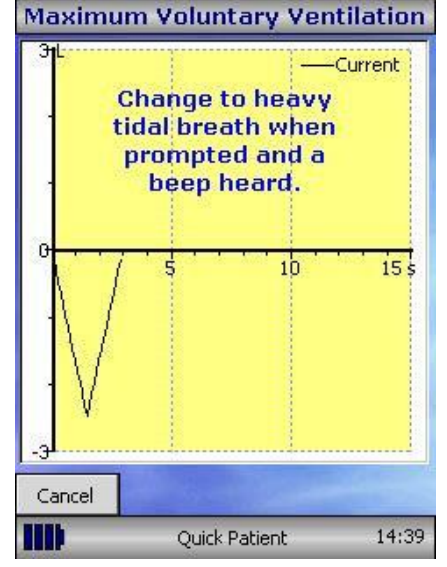

Select the MVV icon to select this mode of testing and the display will instruct the patient to start breathing hard to commence the test.

It is recommended that the patient perform 3 tidal breathing maneuvers prior to performing hard and fast rapid breathing (required for the MVV maneuver).

The patient should be instructed to tidal breath. The tidal breaths are automatically detected prior to commencing the MVV maneuver.

Once tidal breathing is complete, the display will change and an audible beep heard to instruct the patient to start rapid, fast breathing. The start button should be touched using the stylus to start registering the MVV maneuver.

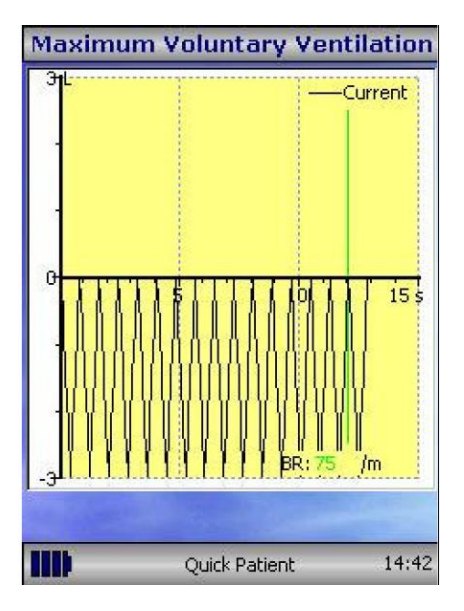

The current maneuver will be displayed in black. During the maneuver, the breath rate (BR) will be displayed in green if the breath rate is acceptable (> 65 breaths per minute). If the breath rate falls below this level, it will be displayed in red to show the operator that the patient needs to be instructed to breathe harder and faster during the maneuver. After 12 seconds of hard, fast and rapid breathing, the display will show a green line indicating 12 seconds of the maneuver have elapsed – the patient should be encouraged to continue until the display changes to signify the end of the test. The MVV rate, the % variation between maneuvers, the breath rate and an ATS quality warning for the maneuver will be displayed.

**Note:** The patient's effort is acceptable when patient made a maximum effort indicated to the user by the breath rate being displayed in green (> 65 breaths per minute); and the maneuver lasted a full 12 seconds indicated by a green line being displayed. The patient should ideally continue until the test is automatically terminated at 15 seconds with no interruption (i.e. did not cough)

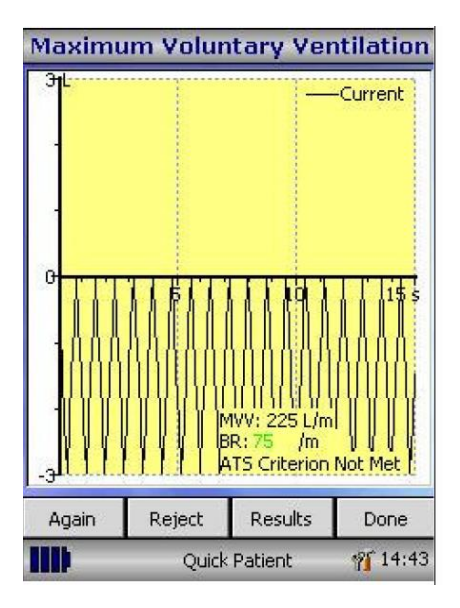

Once the test has finished, the display will show current test (shown in black – if more than one maneuver has been performed, the best maneuver will also be displayed in blue) the MVV rate, the % variation between maneuvers, the breath rate and the ATS quality warning for the test session.

Select 'Again' to repeat the maneuver, 'Reject' to reject the current maneuver, 'Results' to display a list of indices, the values obtained, % predicted where applicable and a quality statement concerning the test session.

To meet the ATS quality criteria for a good blow, the maneuver should last 15 seconds with a breath rate greater than 65 breaths per minute. The ATS reproducibility criterion is two maneuvers with a good blow and the MVV variability between maneuvers should not exceed 20%.

**Note:** The MVV test is an exhausting test. It should not be repeated without a rest period. Some elderly or ill people cannot repeat this test even after the rest period.

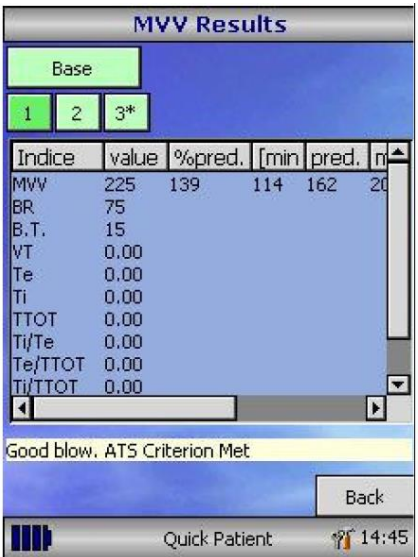

Select 'Back' to return to testing and the current maneuver.

NOTE: If the breathing rate is insufficient (less than 65 breaths per minute) then the BR value will be displayed in red – an MVV value will be calculated and a message displayed that the MVV results was extrapolated from a maneuver with a poor breath rate.

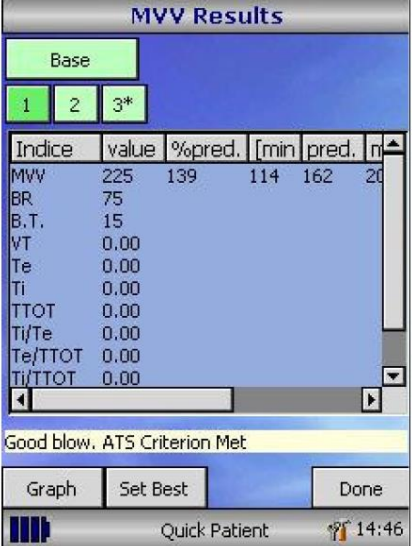

Once the number of maneuvers has been completed and the test session has finished, select 'Done' and the results with selected indices will be displayed. Each maneuver will be numbered and the best maneuver highlighted with an asterisk (\*). Select 'Graphs' to view the graphs of the currently selected maneuver and best maneuver. Select 'Set Best' to manually select the best maneuver. Select 'Done' to return to the main MVV menu.

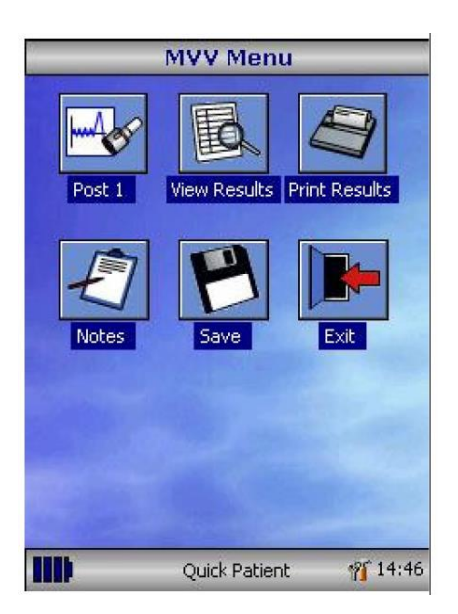

Once testing is complete the MVV main menu will be displayed Select the appropriate icon to allow a Post 1 MVV test to be performed, View Results, Print Results, add notes for the patient's examination, Save the tests or Exit to return to the main spirometer menu.

## <span id="page-16-0"></span>**Calibration Check (Verification)**

The spirometer is calibrated to read in liters at Body Temperature, Barometric Pressure Saturated with water vapor (BTPS).

The calibration should remain stable indefinitely, unless the transducer is physically damaged, and the unit should not require re-calibration. However, to ensure the correct functioning of the unit, it is recommended that a calibration check (verification) is performed periodically and after the transducer was removed for cleaning.

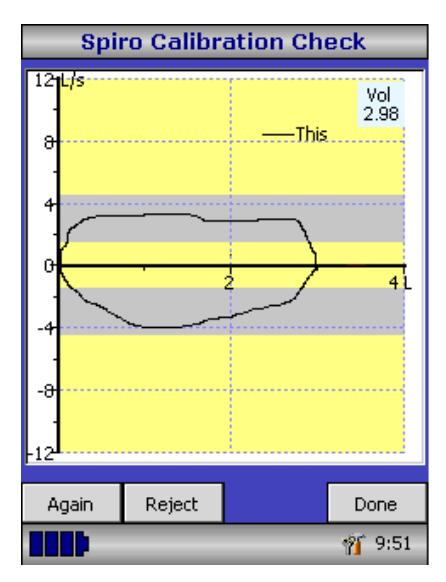

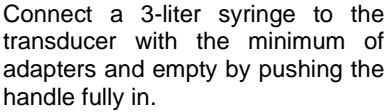

Note: It is recommended that the transducer is disinfected prior to a calibration check (verification) or a SpiroSafe filter is used during the procedure.

Select 'Calibration Check' from the main menu and then select 'Check Calibration'.

Fill the syringe by pulling the handle at a constant rate until the end stop is reached and then immediately empty the syringe completely. Try to maintain a flow rate that keeps the trace within the grey bands on the display.

Select 'Reject' to retry the calibration check (verification) at the required flow rate.

Select 'Again' to repeat the calibration check (verification) at a low flow rate.

Select 'Again' to repeat the calibration check (verification) at a high flow rate.

When a calibration check (verification) at all three flow rates has been completed select 'Done' to view the calibration check (verification) report screen.

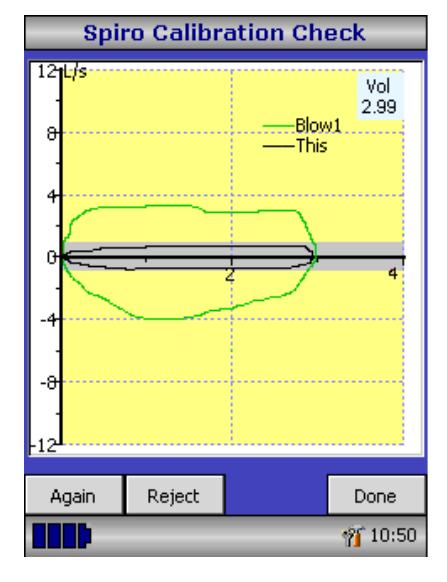

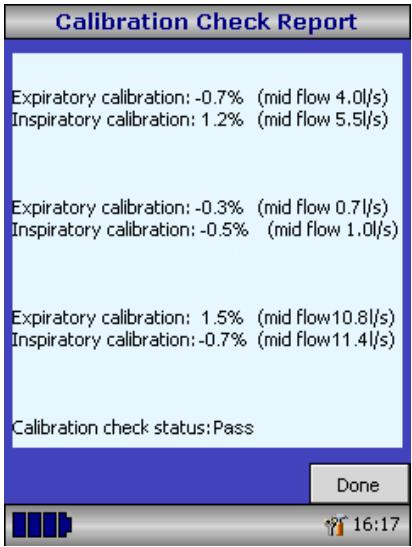

The calibration error for expiration and inspiration at each flow rate are displayed. The calibration error should be less than 3.5%. If a greater error is shown, repeat the procedure ensuring that the syringe is emptied and filled in a smooth manner without jerking the handle. If an error greater than 3.5% is still shown, inspect the turbine transducer and clean if necessary.

### <span id="page-19-0"></span>**Customization**

The 'Customize' option from the main menu may be used to configure many of the features of your MicroLab and are divided into system, spirometry options and MVV options.

System options allow you to configure the following:

Language Height and weight units Date format Date separator Personalized printout heading

Spirometry options allow you to configure the following:

Relaxed spirometry mode (with or without tidal breathing) Predicted value sets Predicted area or line display Display default Incentive display type Printed graphs Best test criteria Interpretation and Lung Age indication Dyspnea score and smoking status Daily calibration reminder Manual temperature adjustment Indices selection

MVV options allow you to configure the following:

Choice of predicted values Display ambient temperature during MVV test Include graph of MVV maneuver in the final printout

Note: that when the language is selected, the height and weight units, date format, and date separator will be automatically changed. However, this automatic selection may be overridden manually.

## <span id="page-20-0"></span>**Administration Mode**

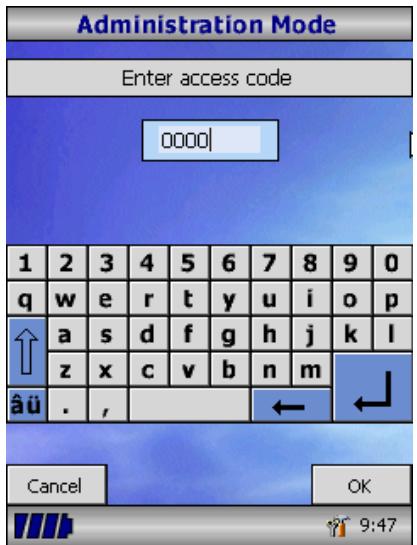

Administration mode allows the administrator to restrict the availability of functions to the user by disabling icons on the main menu. For example, after the unit has been configured to the administrator's requirements, disabling of the 'Customize' icon will prevent any further adjustment by the user. Similarly, disabling of the 'Database Management' icon will prevent the user from deleting any patient details or test results.

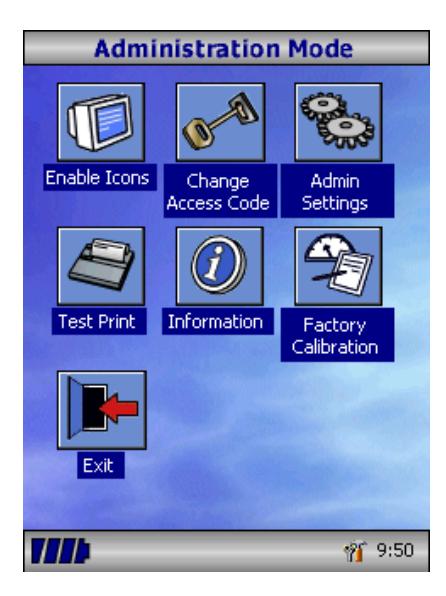

To enter administration mode, turn the unit on while holding down the help key. The default access code is 0000. Type this number in using the on-screen keyboard. Several functions are now available.

Select the 'Change Access Code' icon in order to enter your p

Please note: if you change the access code, make sure you document the number in case you forget it.

Press the help button to obtain a full description of the functions.

## <span id="page-21-0"></span>**Paper Loading**

To load a new roll of thermal paper, lift the paper cover using the side levers, place the paper into the compartment as shown and close the cover firmly. It is recommended that only Micro Direct thermal printer paper (Cat No. 3327) be used with the MicroLab to avoid damage to the thermal printer head.

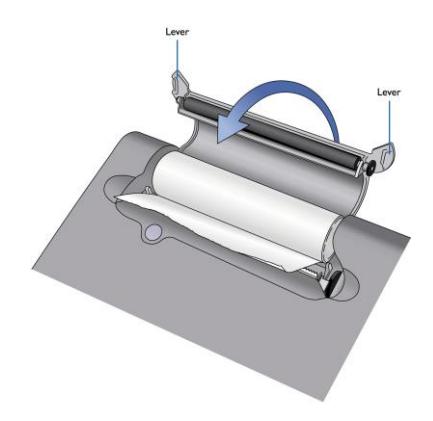

To tear off the paper pull the paper towards you and to the right as shown below:

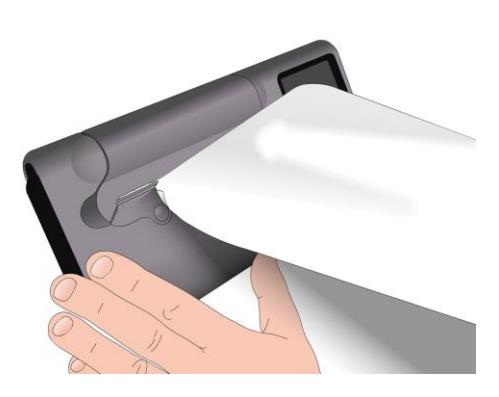

## <span id="page-22-0"></span>**Switching Off**

The unit is switched off by pressing the On/Off button. The unit can be disconnected from the mains by unplugging the charger from the mains socket or unplugging the USB cable if no mains supply is connected.

## <span id="page-22-1"></span>**Charging Procedure**

The MicroLab's internal batteries are discharged when shipped from the factory and should be fully charged on first use. If the MicroLab is not for a few months, it must be recharged every three months to keep the battery alive. A fully charged device will hold the charge for a few months. Plug the AC adapter into the mains supply and plug the adapter output plug into the power input socket on the right-hand side of the instrument. The orange charging light next to the power input socket will flash to indicate charging and will turn on constantly to indicate full charge.

The batteries will take approximately 4 hours to become fully charged.

**Note:** Use only the AC adapter supplied. Use of any other type may cause permanent damage to the MicroLab and cause a fire or electrical hazard. Do not plug in and remove the power lead from the AC adapter repeatedly.

**Please Note:** Dispose of the waste battery in accordance with your local waste management regulations.

#### <span id="page-22-2"></span>**PC connection using SPCS**

The optional Spirometry PC Software (SPCS) is an easy to use PC based windows application that interfaces to the MicroLab via the USB port. It incorporates a database into which patient details can be entered and downloaded to the MicroLab or test results may be uploaded from the MicroLab to the PC.

Using SPCS and the MicroLab, live blows can be performed with the PC directly controlling the operation of the MicroLab.

The results and graphs produced are displayed directly on the PC screen. The spirometer is connected from the USB port on the PC, to the USB port on the right-hand side of the instrument using the USB cable provided with the Spirometry PC Software.

**Note**: Always keep the PC and monitor out of reach of the patient.

It is recommended that while the unit is connected to a computer, the mains adapter is used.

### <span id="page-23-0"></span>**Looking after your Spirometer**

Please observe the following precautions:

- Do not touch the screen with fingers. Use only the stylus provided.
- Use only a damp, lint free, cloth to clean the screen.
- Do not keep the spirometer in a damp place or expose it to extremes of temperature.
- Do not direct the transducer holder towards a strong light source while operating the spirometer.
- Check the AC charger for compatibility with local power rating.

### <span id="page-23-1"></span>**Product Lifetime**

The MicroLab spirometer is designed for a product lifetime of 7 years.

## <span id="page-23-2"></span>**Cleaning Instructions**

Disinfection of contaminated parts is only effective after having them carefully pre-cleaned. Micro Direct recommends using a cold disinfectant solution that is NOT chlorine or alcohol based for pre-cleaning and disinfection. Please follow the manufacturer's instructions.

The device must not be wiped with any aqueous solutions and must not be exposed to solvents i.e. alcohol or chloride solutions as there are electronic components inside that will be permanently damaged.

**CAUTION**: Switch off the device and always unplug the MicroLab before cleaning.

## <span id="page-23-3"></span>**External Surfaces of the Spirometer**

**CAUTION**: Do not attempt to wash or immerse the MicroLab transducer housing in water or cleaning fluid, as there are electronic components inside that will be permanently damaged.

The external housing of the spirometer may be wipe with disinfecting wipes or a damp cloth that has been immersed in a cold disinfectant solution, when required.

**CAUTION**: Do not wipe the touch screen.

## <span id="page-24-0"></span>**Cleaning the Accessories**

With the use of a SpiroSafe filter (#3385) or a MicroCheck one-way valve safety mouthpieces (#3395) for each patient, cleaning of the transducer is recommended once a month.

When using the disposable cardboard mouthpiece (adult: #3314SB or #3314B5, pediatric: #3301) without a filter and under the prerequisite that the patient was instructed only to exhale into the transducer, the following parts have to be cleaned once a day: transducer and pediatric adapter (if one was used).

With any other use as described above, all contaminated parts must be disinfected between patients.

**IMPORTANT NOTE:** Used single patient nose clips, mouthpieces and SpiroSafe filters must be disposed of immediately after use.

If there are changes on the material surfaces (cracks, brittleness) the respective parts must be disposed of.

## <span id="page-24-1"></span>**Cleaning the Transducer**

The transducer requires no routine maintenance or servicing. However, if you wish to disinfect or clean the transducer, it may be removed by means of the following procedure:

1. Rotating the turbine transducer anti-clockwise until the locating pip lines up with the small rectangular cut-out in the housing as shown below.

2. Gently pull the transducer away from the housing.

3. The transducer may now be immersed in warm soapy water for routine cleaning or immersed in cold disinfecting solutions for a maximum of 10 minutes (Alcohol and chlorine solutions MUST be avoided).

4. After cleaning/disinfecting, the transducer should be immersed briefly in distilled water and left to dry.

5. Re-assemble the mouthpiece holder.

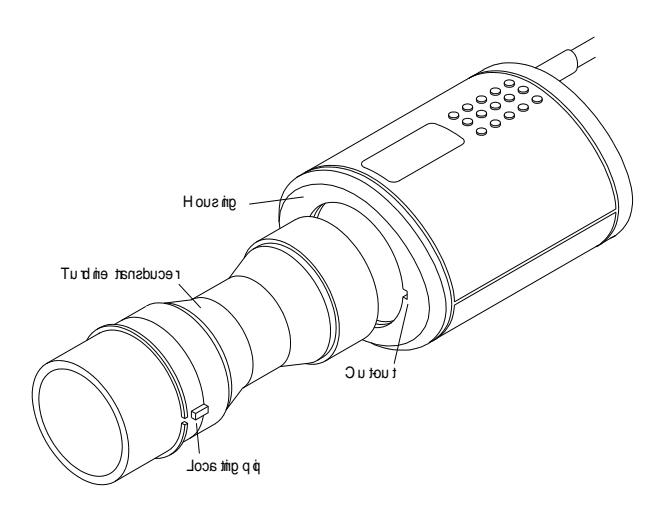

CAUTION: Do not attempt to wash or immerse the MicroLab transducer housing in water or cleaning fluid, as there are electronic components inside that will be permanently damaged.

## <span id="page-25-0"></span>**Servicing**

There is no routine maintenance required for the MicroLab and there are no user serviceable parts in this instrument. Please return the unit to Micro Direct or an authorized agent if servicing is required.

If your unit requires service or repair, please see page 35 for contact details

# <span id="page-26-0"></span>**Troubleshooting Information**

Should you encounter problems operating your MicroLab meter, please consult the table below:

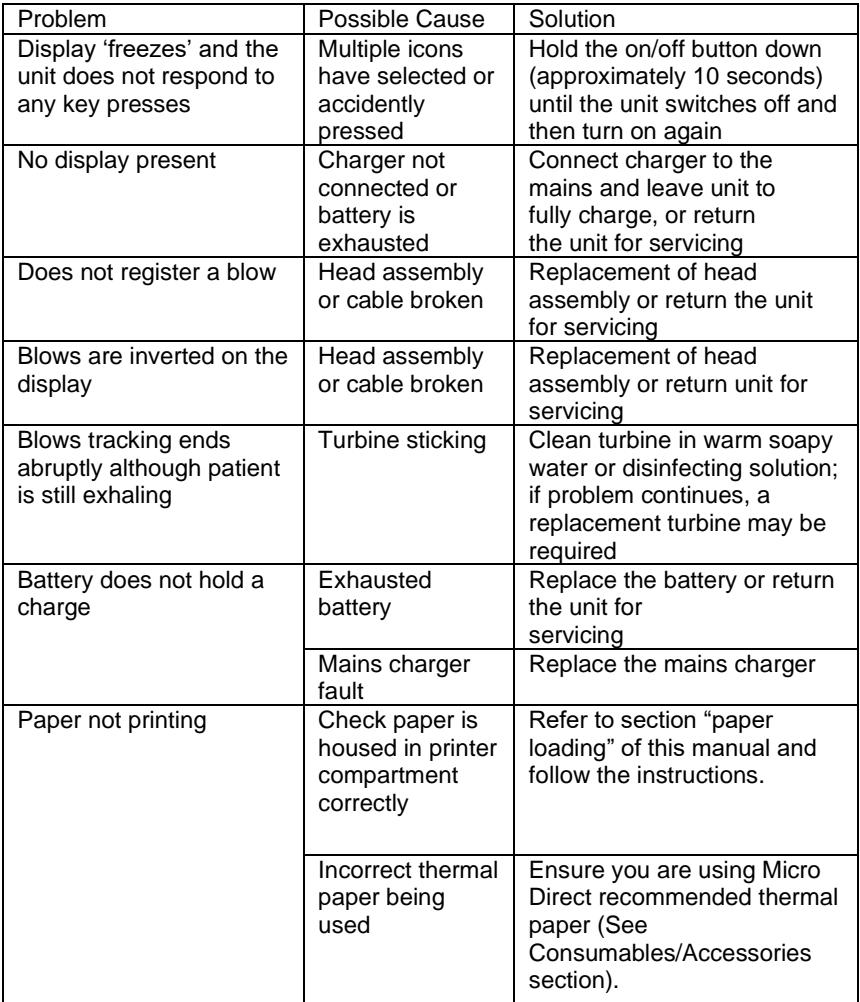

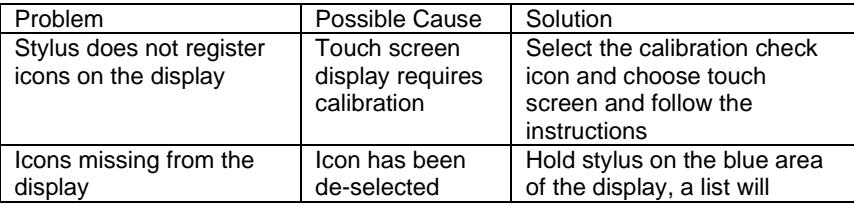

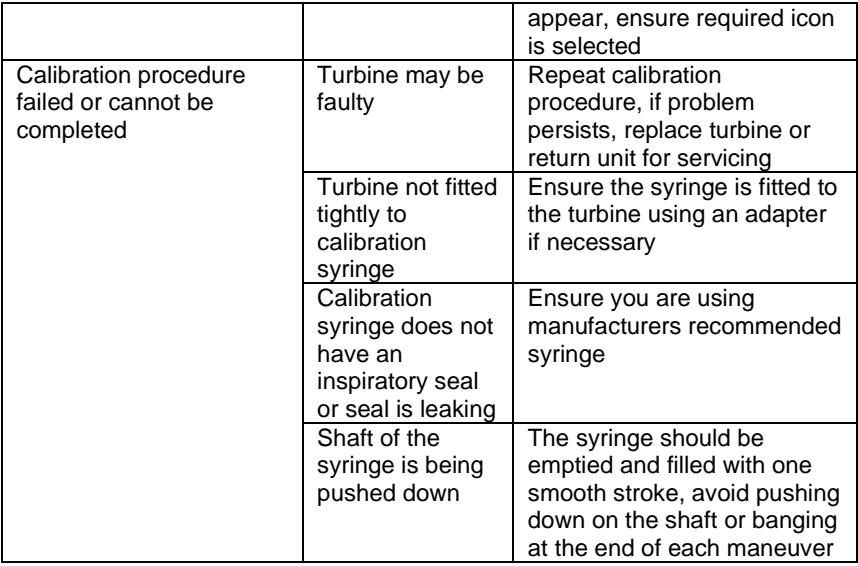

## <span id="page-28-0"></span>**Safety Designation per IEC 60601-1**

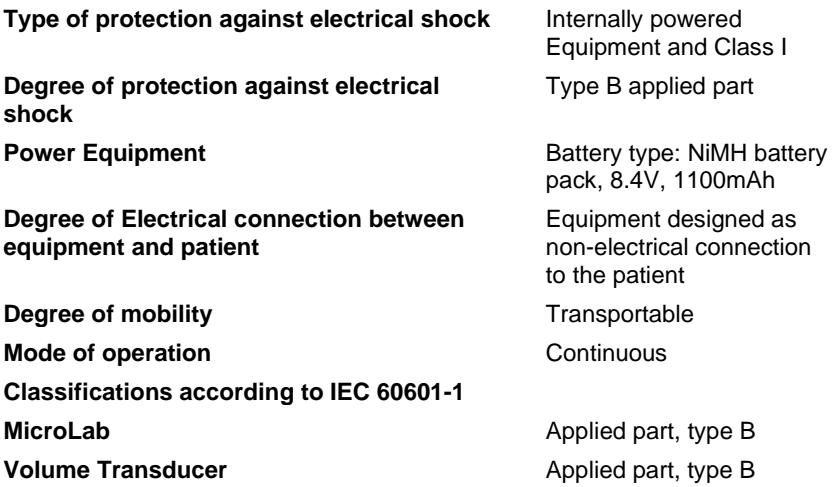

**WARNING**: No modification of this equipment is allowed.

**Note**: When you connect other equipment to the unit, always make sure that the whole combination complies with the international safety standard IEC 60601-1 for medical electrical systems. During measurements, connect the MicroLab only to printers and computers that comply with IEC 60601-1 / ANSI/AAMI ES60601-1:2005 /CAN/CSA-C22.2 No. 60601-1:14.

**WARNING**: The user must not touch any voltage carrying parts and the patient at the same time.

During database upload, the MicroLab may be connected to a computer that complies with EN 60950 – 'Information technology equipment – Safety – Part 1: General requirements'.

**IMPORTANT**: Only use the mains adapter supplied (PSU1012 12V DC 2.5A). The adapter contains a transformer. Do not cut off the adapter to replace it with another plug as this causes a hazardous situation.

- The adapter transforms the mains voltage (100-240 Volts) to a safe voltage (12V DC)
- Make sure the adapter does not get wet
- Do not use a damaged adapter
- Always unplug your MicroLab before cleaning

**WARNING**: Do not connect devices that are not specified as part of the system.

**Note**: If an MPSO (Multiple Portable Socket Outlet) is used with the system, the maximum permitted load should not be exceeded. Do not connect electrical equipment that has not been supplied as part of the system.

#### <span id="page-29-0"></span>**Electromagnetic Compatibility (EMC) to IEC 60601- 1-2**

**WARNING**: use of portable phones or other radio frequency (RF) emitting equipment near the system (< 30cm) may cause unexpected or adverse operation.

The MicroLab has been tested to IEC 60601-1-2:2014, regarding the ability to operate in an environment containing other electrical/electronic equipment (including other medical devices).

The purpose of this testing is to ensure that the MicroLab is not likely to adversely affect the normal operation of other such equipment and that other such equipment is not likely to adversely affect the normal operation of the MicroLab.

Despite the testing of the MicroLab that has been undertaken, normal operation of the MicroLab can be affected by other electrical/electronic equipment and portable and mobile RF communications equipment.

Keep a distance of about 2 meters from possible error sources when using the device.

As the MicroLab is medical equipment, special precautions are needed regarding EMC (electromagnetic compatibility).

It is important that the MicroLab is configured and installed /put into service, in accordance with the instructions/guidance provided herein and is used only in the configuration as supplied.

Changes or modifications to the MicroLab may results in increased emissions or decreased immunity of the MicroLab in ation to EMC performance.

The MicroLab should be used only with the accessories (USB cables, mains adapter and turbine transducer) supplied (which are referenced in the accessories section of this manual). None of the MicroLab cables should be extended in length by the user.

If any cables are extended by the user or non-approved accessories are used, this may result in an increased level of emissions or decreased level of immunity, in relation to the MicroLab's EMC. None of the MicroLabs accessories should be used with other devices, as this may

result in an increased level of emissions or decreased level of immunity, in relation to the other device's EMC.

List of EMC important cables. Do not exchange by other types

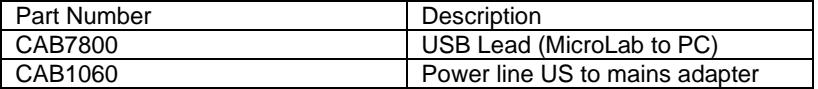

The MicroLab has an essential performance – the product should continue to operate correctly. In the unlikely event of a Fast Transient / ESD event occurring, the device should be reset and located away from the source of interference.

**WARNING**: The MicroLab should not be used adjacent to or stacked with other equipment. If adjacent or stacked use with other equipment is necessary, the MicroLab and the other equipment should be observed/monitored, to verify normal operation in the configuration in which it will be used.

Guidance and Manufacturer's Declaration – Electromagnetic Emissions The MicroLab is intended for use in the electromagnetic environment specified below. The customer or the user of the MicroLab should assure that it is used in such an environment

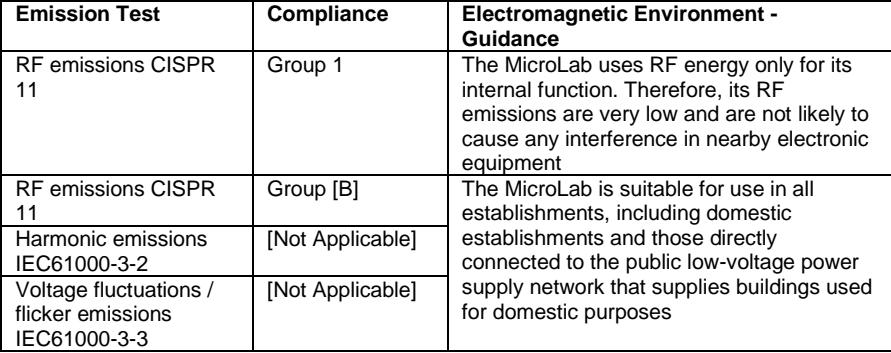

Guidance and Manufacturer's Declaration – Electromagnetic Immunity The MicroLab is intended for use in the electromagnetic environment specified below. The customer or the user of the MicroLab should assure that it is used in such an environment.

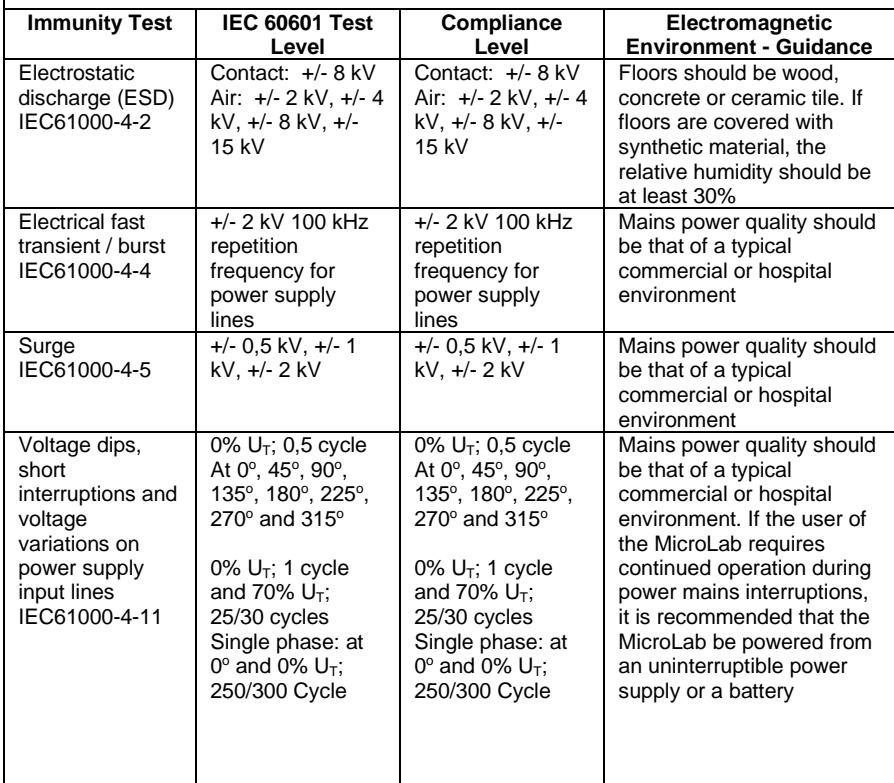

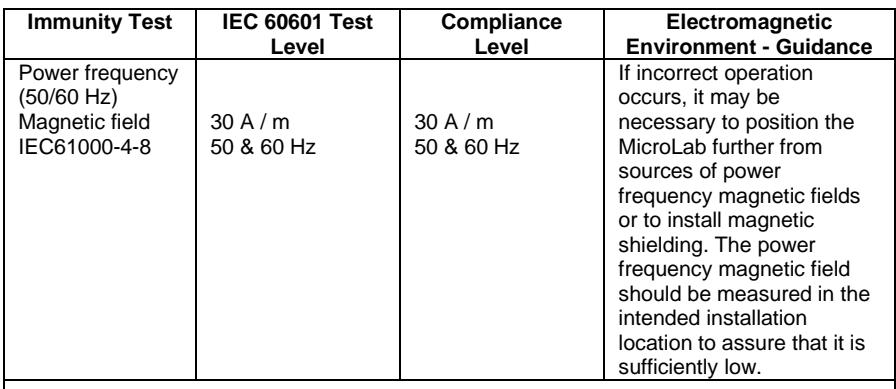

NOTE  $U<sup>T</sup>$  is the a.c. mains voltage prior to application of the test level.

Guidance and Manufacturer's Declaration – Electromagnetic Immunity The MicroLab is intended for use in the electromagnetic environment specified below. The customer of the MicroLab should assure that it is used in such an environment.

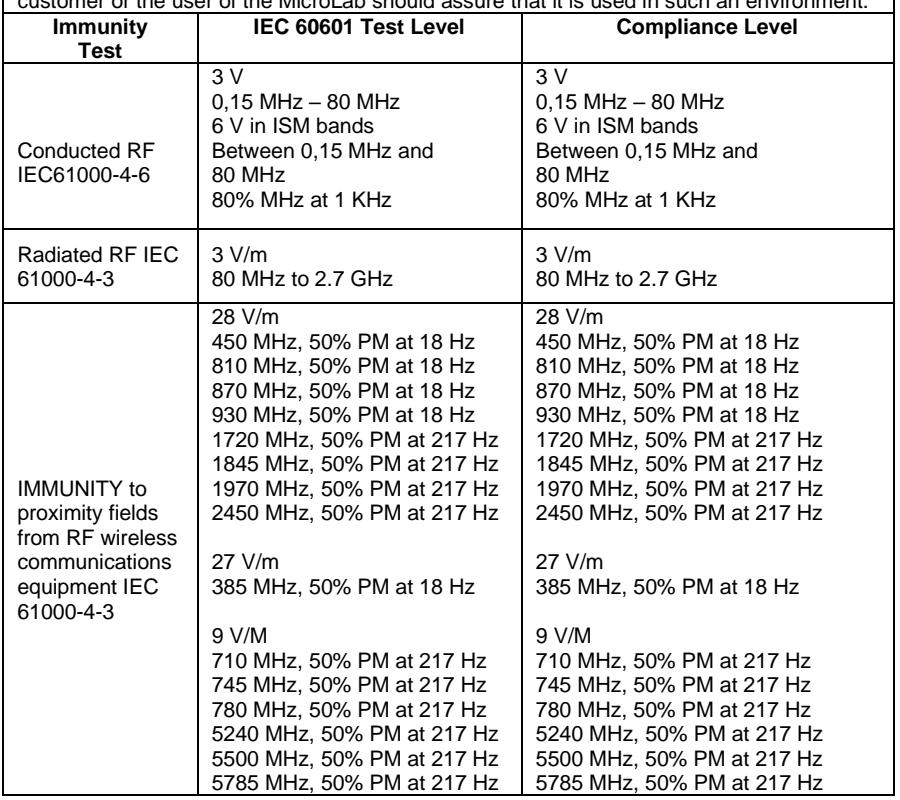

# <span id="page-33-0"></span>**Symbols**

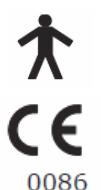

Type B device

In accordance with Directive 93/42/EEC

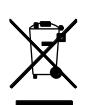

Disposal in compliance with your local waste management facility

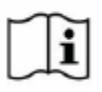

Consult the instructions for use

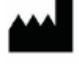

**Manufacturer** 

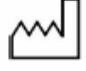

Date of Manufacture

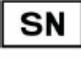

Serial Number

Rx only Federal U.S. law restricts this device to sale by or on the order of a physician.

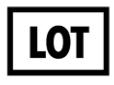

Batch Code

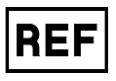

Reference Number

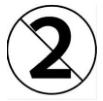

Single Patient Use

#### <span id="page-34-0"></span>**Specifications**

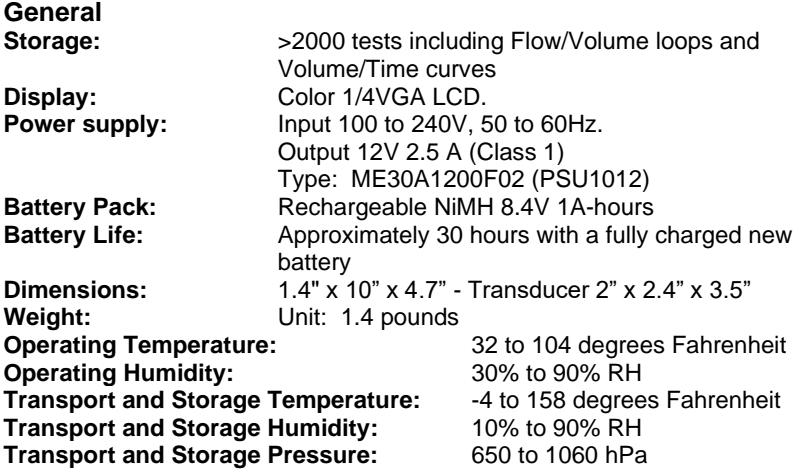

#### <span id="page-34-1"></span>**Spirometry Measurements**

Relaxed Expiratory Vital Capacity (VC) Forced Expired Volume in 0.75 seconds (FEV.75) Forced Expired Volume in 1 second (FEV1) Forced Expired Volume in 3 second (FEV3) Forced Expired Volume in 6 seconds (FEV6) Forced Vital Capacity (FVC) Peak Expiratory Flow Rate (PEF)  $FEV<sub>0.75</sub>$  as a percentage of VC (FEV.75/VC)  $FEV<sub>0.75 as</sub>$  a percentage of FVC (FEV.75/FVC)  $FEV<sub>1</sub>$  as a percentage of VC (FEV1/VC) FEV<sub>1</sub> as a percentage of FVC (FEV1/FVC)  $FEV<sub>3</sub>$  as a percentage of VC (FEV3/VC)  $FEV<sub>3</sub>$  as a percentage of FVC (FEV3/FVC)  $FEV<sub>0.75</sub>$  as a percentage of FEV6 (FEV.75/FEV6) FEV1 as a percentage of FEV6 (FEV1/FEV6) Maximum Expired Flow at 75% of FVC remaining (MEF75) Maximum Expired Flow at 50% of FVC remaining (MEF50) Maximum Expired Flow at 25% of FVC remaining (MEF25) Mean Mid-Expiratory Flow Rate (MMEF) Forced expiratory flow at 50% of volume as a percentage of VC (FEF50/VC) Forced expiratory flow at 50% of volume as a percentage of FVC (FEF50/FVC) Maximal voluntary ventilation indicated  $(MVV_{(ind)})$ Forced inspired volume in 1 second (FIV1) Forced inspiratory Vital Capacity (FIVC) Peak Inspiratory Flow Rate (PIF)  $FIV<sub>1</sub>$  as a percentage of FIVC (FIV1/FIVC)

Forced inspiratory flow at 25% of inhaled volume (FIF25) Forced inspiratory flow at 50% of inhaled volume (FIF50) Forced inspiratory flow at 75% of inhaled volume (FIF75) Forced expiratory flow at 50% of volume as a percentage of FIF50 (FEF50/FIF50) The time taken between 25% and 75% of the forced expired volume (MET2575) Forced Expiratory Time (FET) Tidal Volume (TV) Expiratory reserve volume (ERV) Inspiratory reserve volume (IRV) Inspiratory capacity (IC) Expiratory Relaxed vital capacity (EVC) Inspiratory vital capacity (IVC) Breathing frequency rate (FR) Inspiratory time (Ti) Expiratory time (Te) Ti as a % of total breath time (Ti/Ttot) Tidal volume as a % of Ti (TV/Ti) Breath Rate **BR** Breathing Time B.T Volume Tidal Expiratory Time – average time of expiration per Te breaths in seconds Inspiratory Time – average time of inspiration per Ti breath in seconds Total Tidal Breath Time in Seconds<br>
Ratio of Average Expiratory and Inspiratory Breaths Ti/Te Ratio of Average Expiratory and Inspiratory Breaths Average Time of Expiration per Breath as a ratio to Ti/TTOT The Total Tidal Breath Time

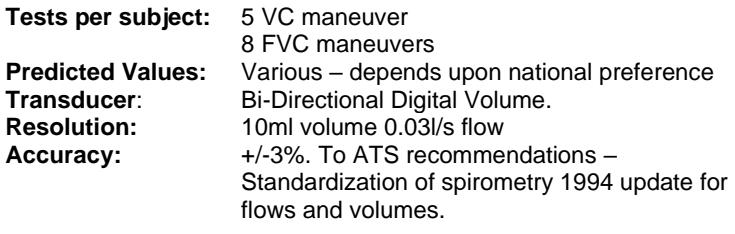

## <span id="page-36-0"></span>**Consumables / Supporting Products**

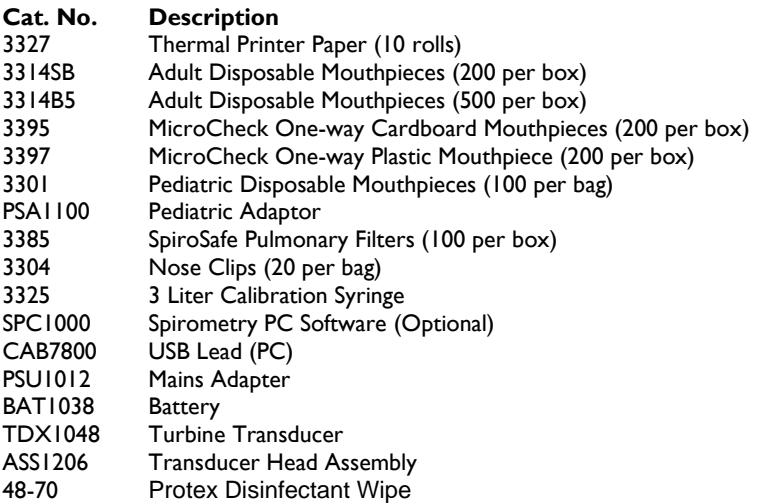

To place an order for consumables / supporting products, for service/repair or for general questions please contact Micro Direct at:

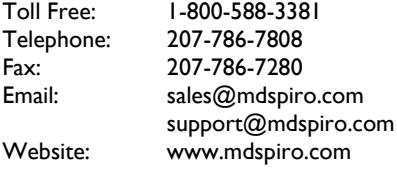

Or contact your local Micro Direct distributor.

# <span id="page-37-0"></span>**ICD-10 Codes for Spirometry**

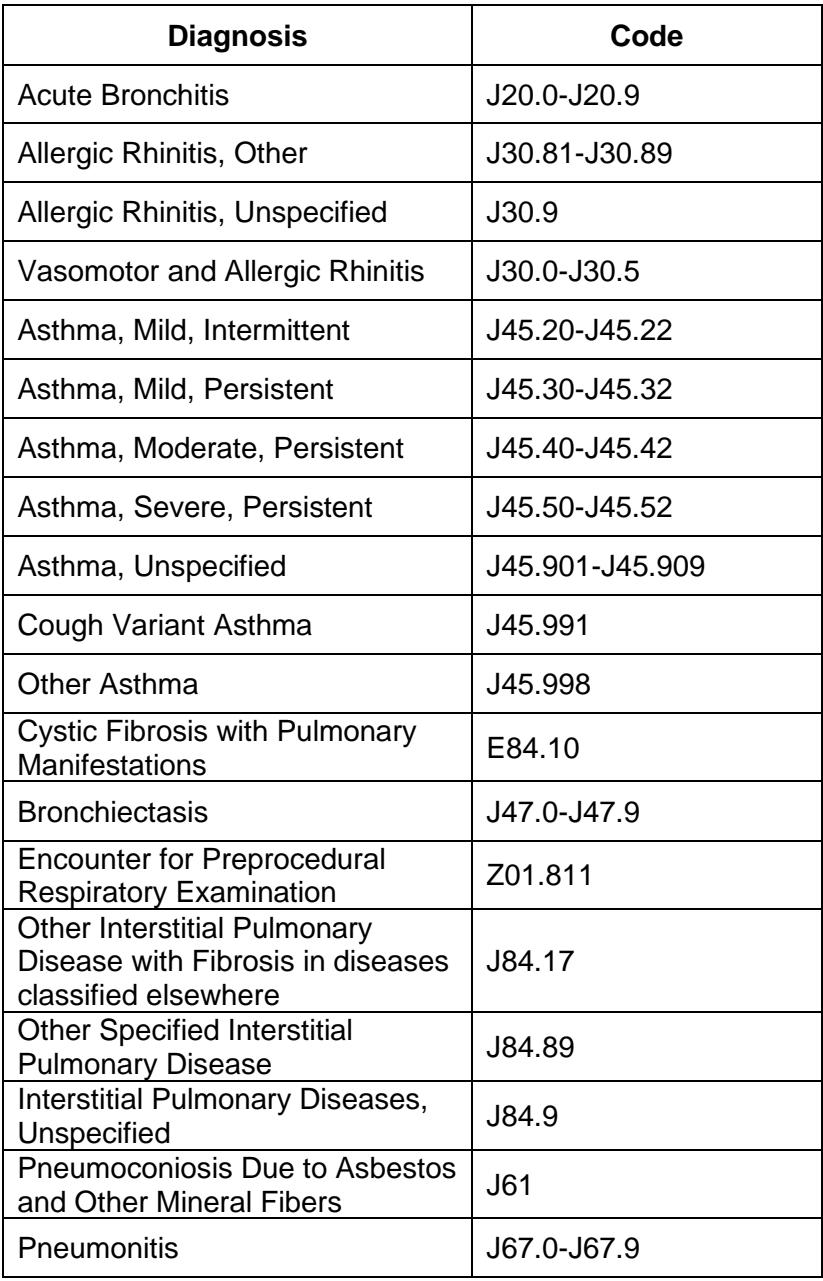

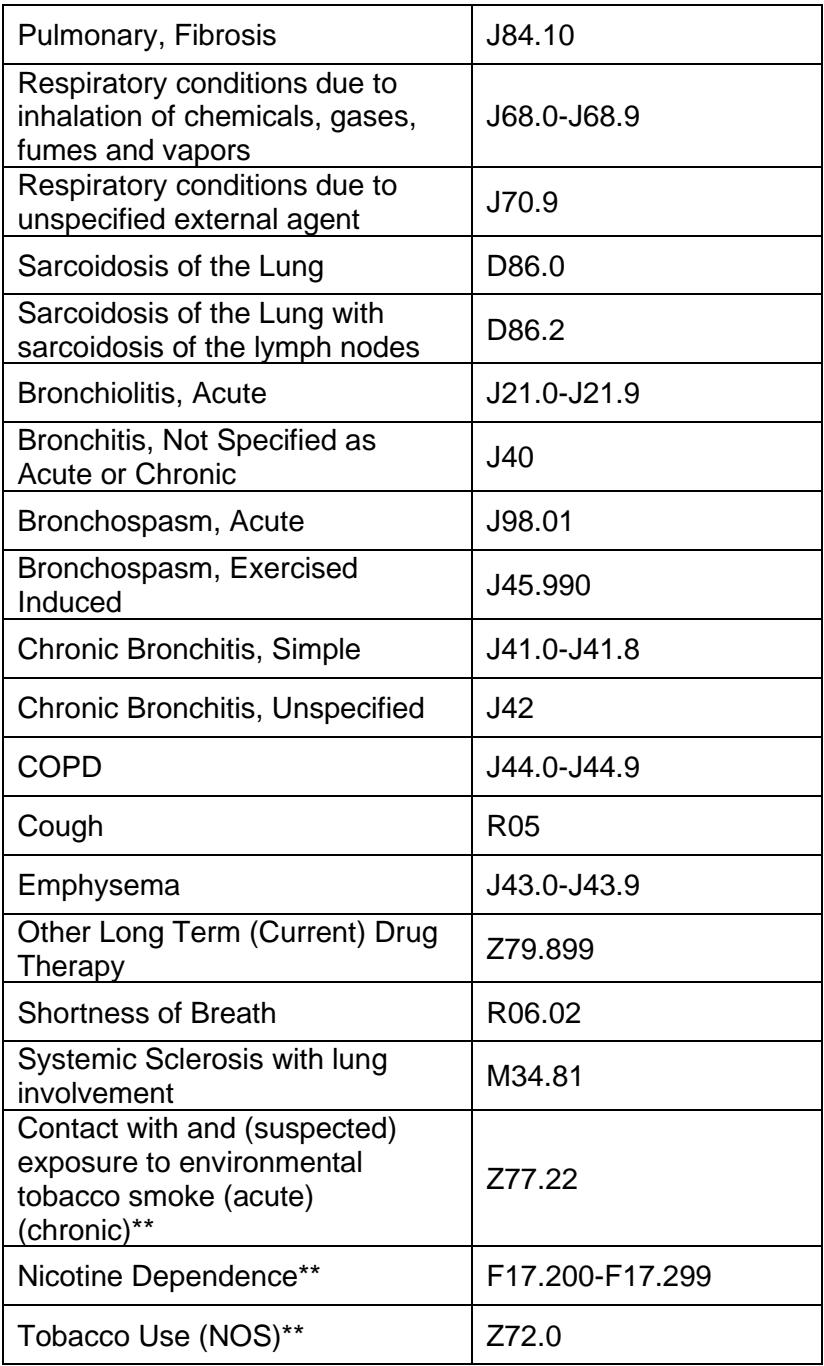

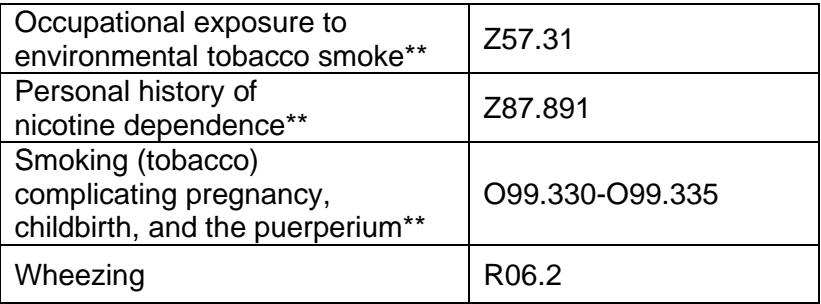

\*\*Use additional code after the primary diagnosis to identify any tobacco use, dependence or exposure to tobacco smoke

Please Note: Information in this manual is subject to change without notice and does not represent commitment on the part of the manufacture. The software may be used or copied only in accordance with the terms of that agreement. No part of the manual may be reproduced or transmitted in any form or by any means, electronic or mechanical, including photocopying and recording for any purpose without the written permission of the manufacturer.